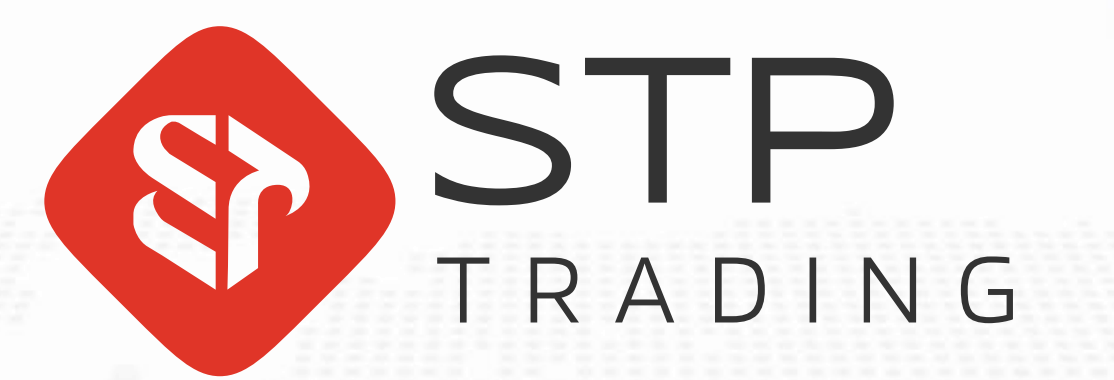

**برای ورود و ثبت نام در بروکر Trading STP ابتدا از طریق لینک زیر، وارد سایت این بروکر شوید:**

**[ورود به سایت بروکر اس تی پی تریدینگ\)](https://my.stptrading.io/register?sp_rid=65265e40225b6073cb2772a3)کلیک نمایید(**

**در صورت باز نشدن لینک از VPN استفاده کنید** 

**اطالعات خواسته شده را با انگلیسی وارد کنید.**

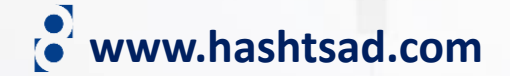

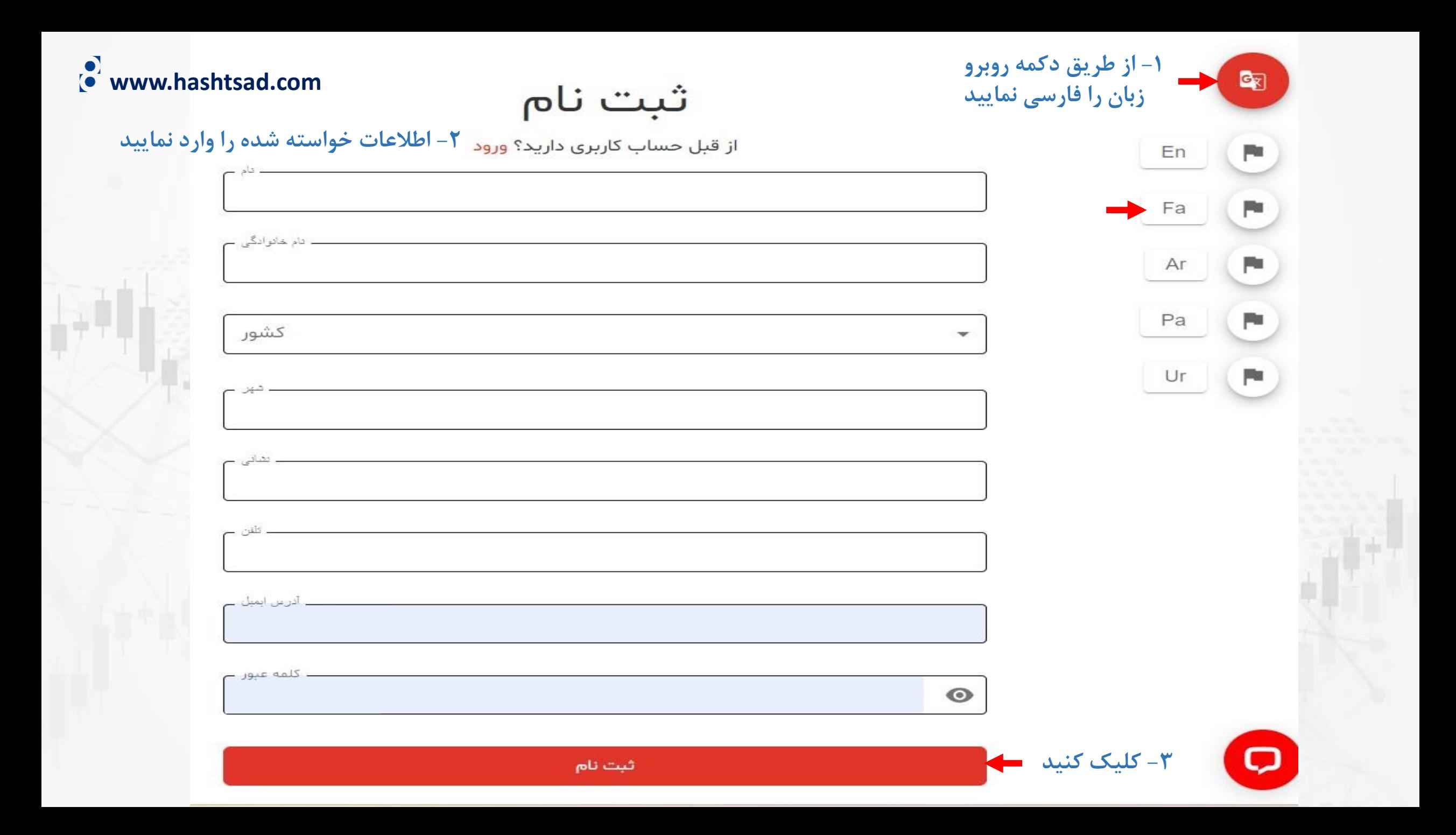

## **آدرس ایمیل و رمز خود را وارد کرده و روی دکمه"ورود" کلیک کنید**

ورود

ایجاد حساب کاربری رایگان ثبت نام کنید

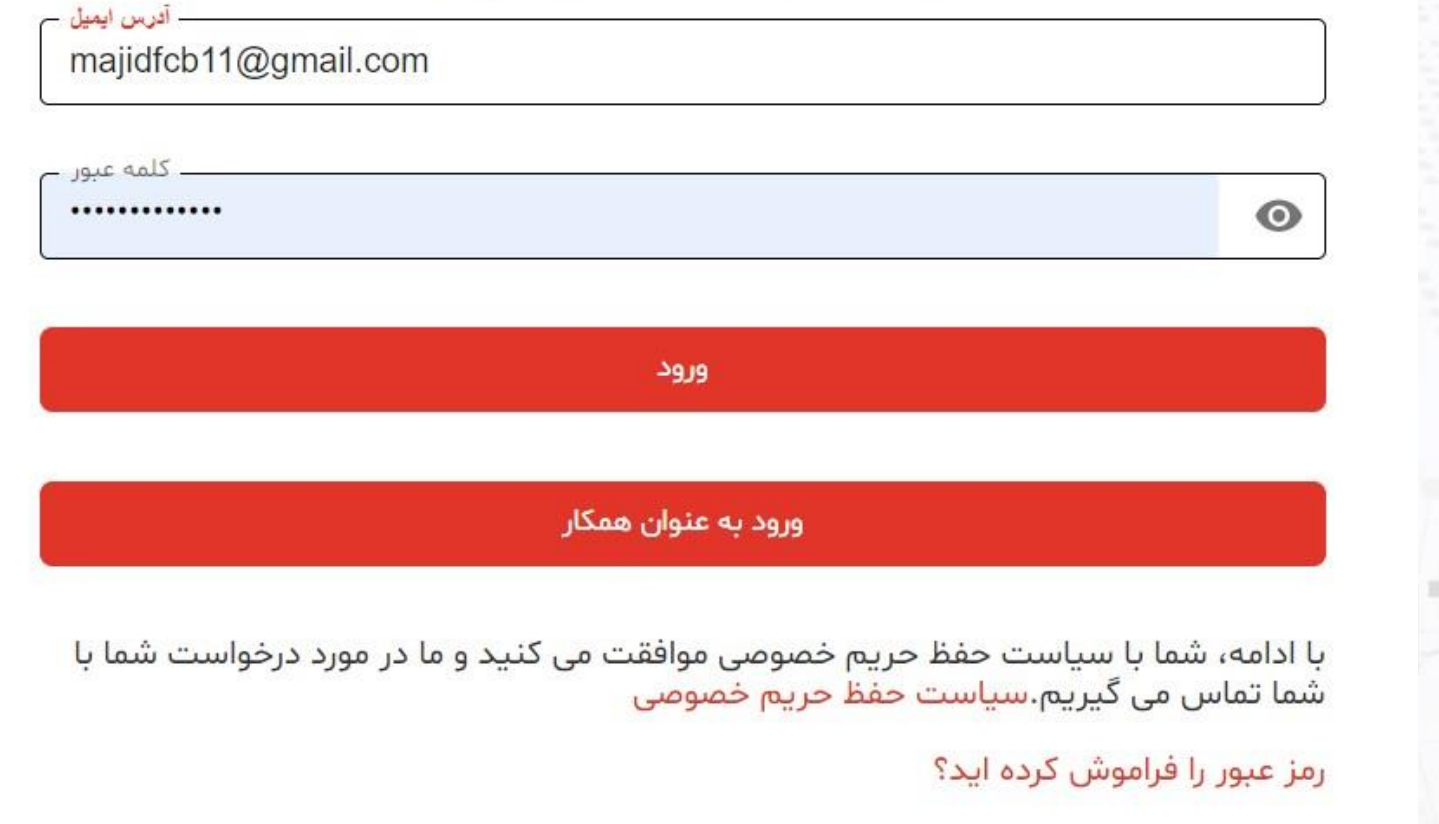

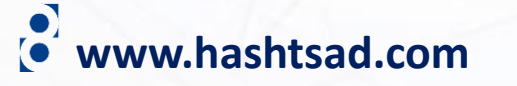

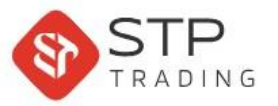

 $\triangle$ 

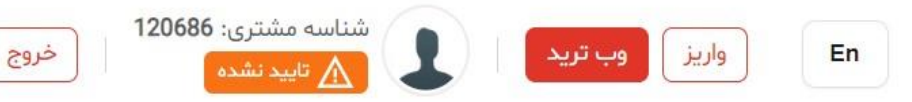

## majid habibi بعد از ظهر بخير,

۱۴۰۲ آذر ۴, شنبه ساعت ۱۲:۳۴:۴۳ (۳:۳۰ گرینویچ)

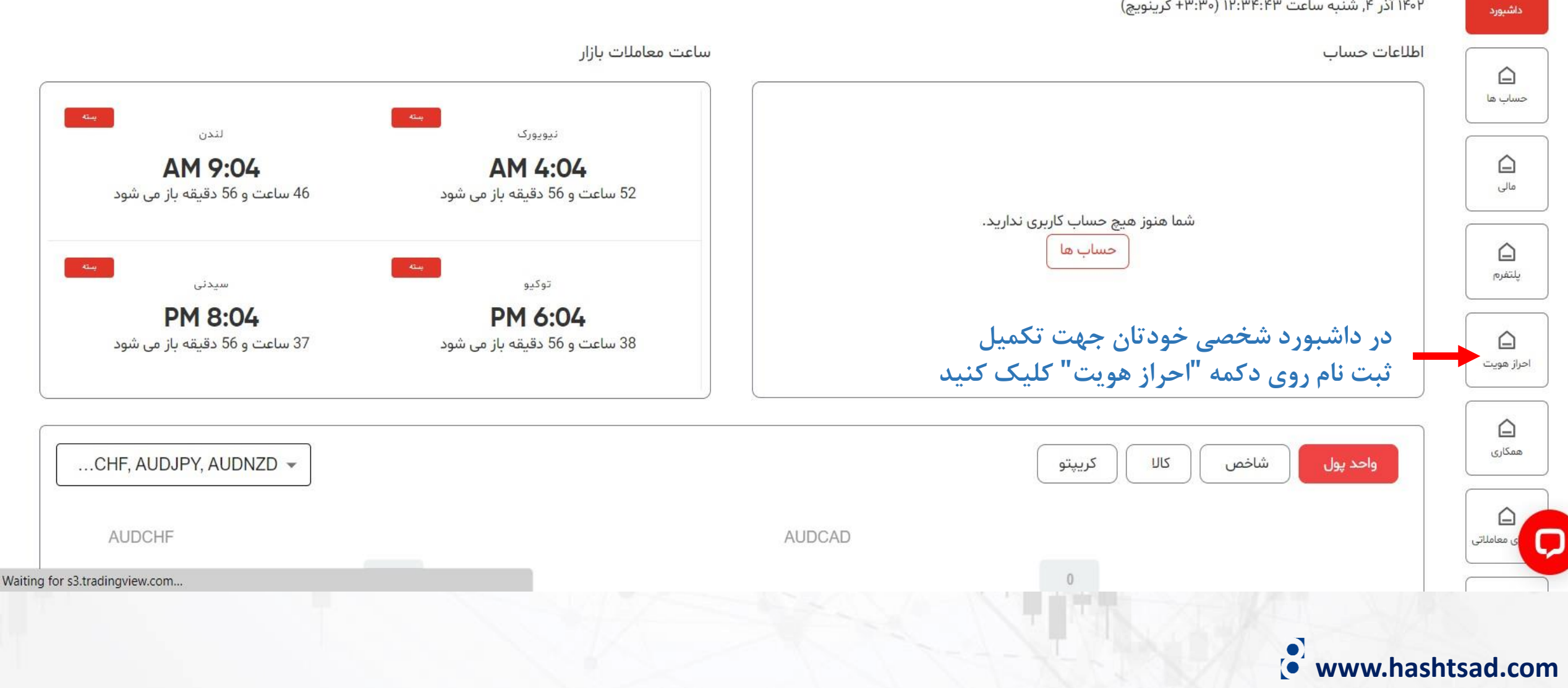

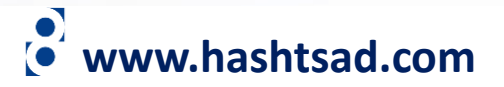

هنگام آیلود مدارک شناسایی دو طرفه هر دو طرف سند مربوطه باید درج شود. لازم به ذکر است حداقل سه ماه از انقضا مدرک شناسایی باقی مانده باشد. حداکثر حجم فایل ۲ مگا بایت

در صورت نياز به هر گونه راهنمايي لطفا از طريق چت آنلاين وبسايت يا از طريق شماره 971586860089+ با پشتيباني ما در واتساپ يا تلگرام در ارتباط باشيد

**یک مدرک تاییدیه آدرس)قبوض یا صورتحساب بانکی( و یک مدرک تایید هویت)کارت ملی،پاسپورت یا گواهینامه(آپلود نمایید**

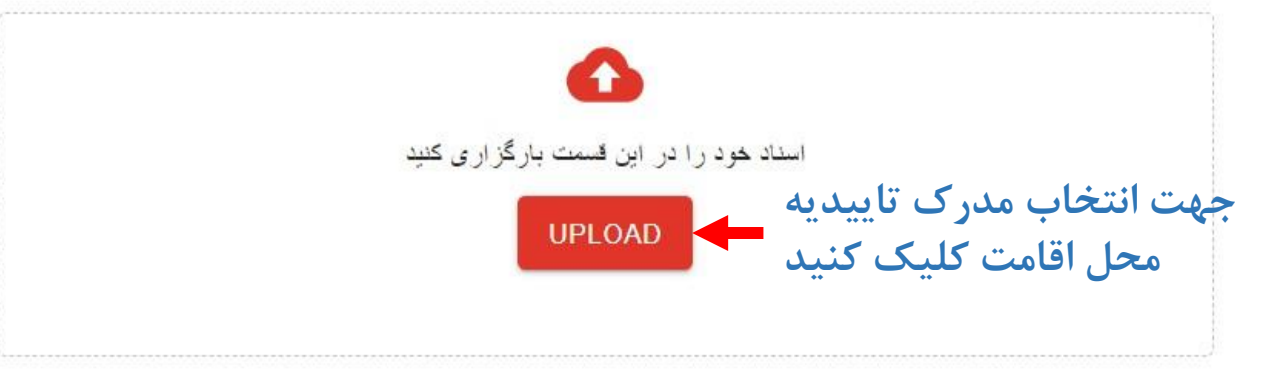

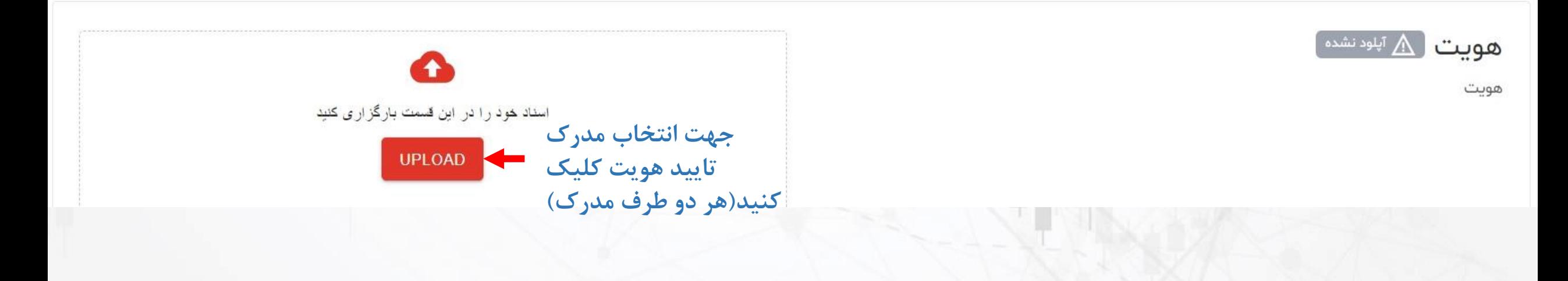

تاييد سكونت

تاييد سكونت M آ<sup>پلودنشده</sup>

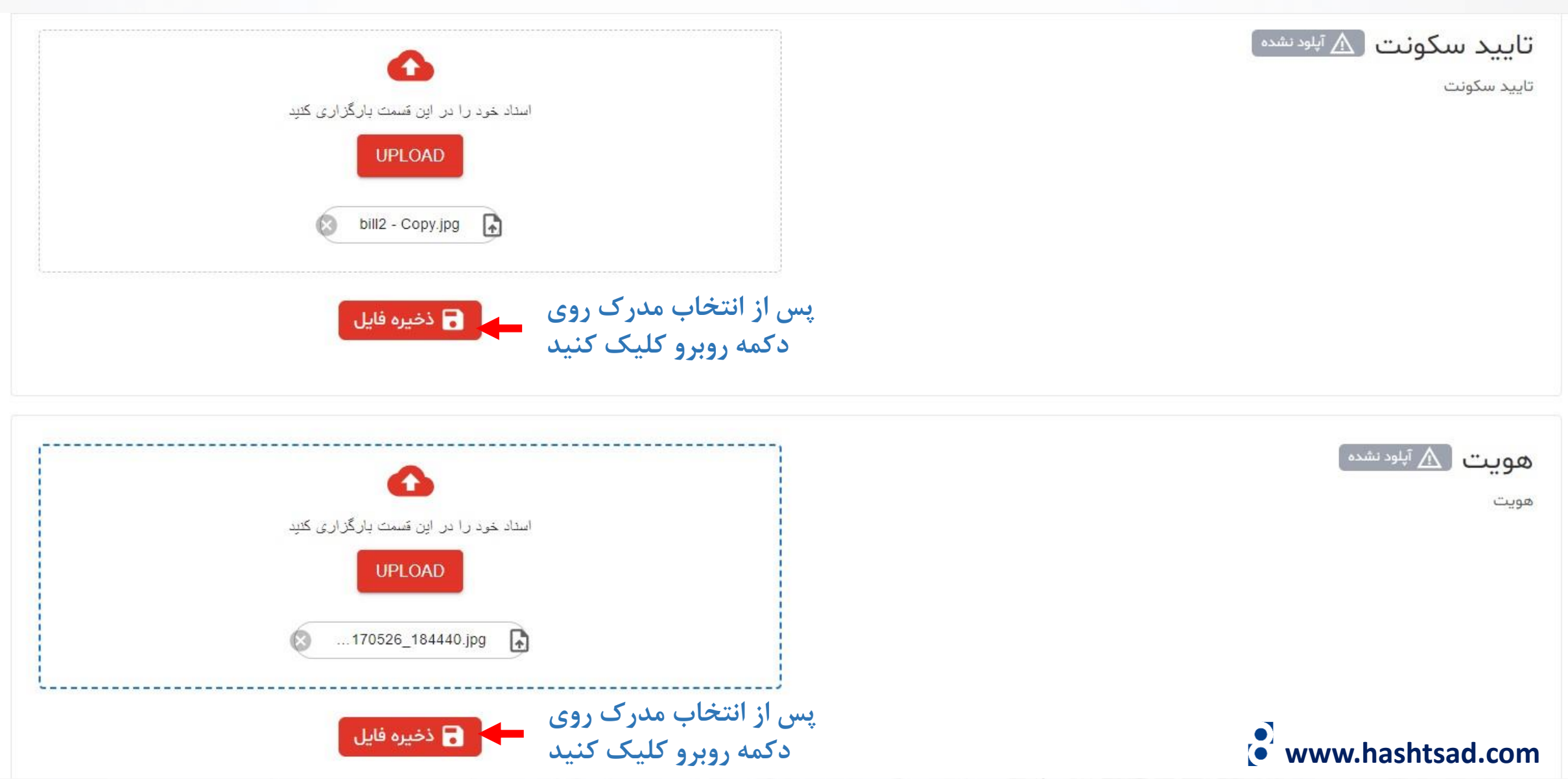

## **پس از دیدن تصویر زیر منتظر بمانید تا مدارکتان به تایید بروکر برسد**

هنگام آپلود مدارک شناسایی دو طرفه هر دو طرف سند مربوطه باید درج شود. لازم به ذکر است حداقل سه ماه از انقضا مدرک شناسایی باقی مانده باشد. حداکثر حجم فایل ۲ مگا بایت

در صورت نياز به هر گونه راهنمايي لطفا از طريق چت آنلاين وبسايت يا از طريق شماره 97158660089+ با پشتيباني ما در واتساپ يا تلگرام در ارتباط باشيد

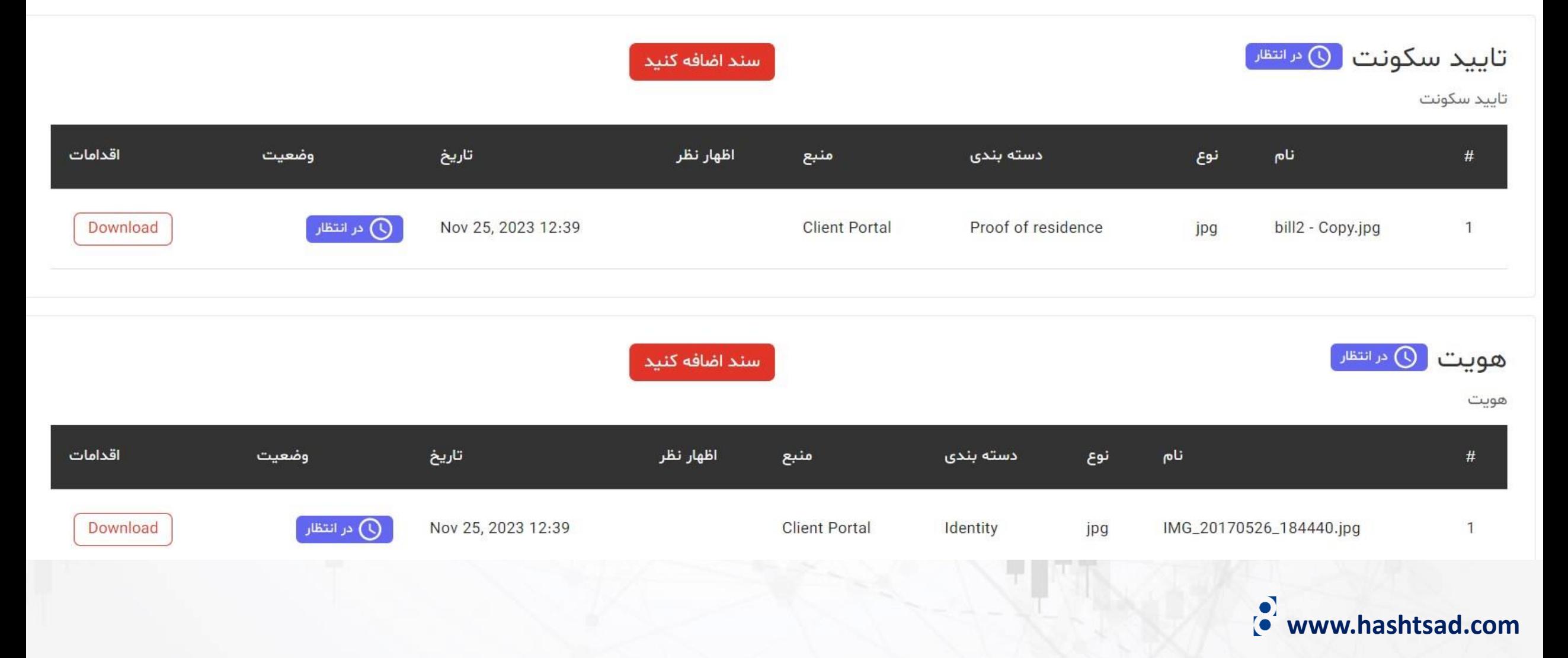

## **برای کسب اطالعات کامل راجع به بروکر Trading STP بر روی لینک زیر کلیک کنید:**

**<https://hashtsad.com/stp/>**

**با آرزوی موفقیت و سود آوری برای شما عزیزان**

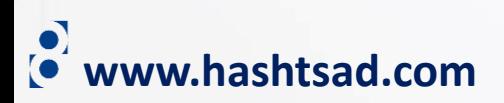